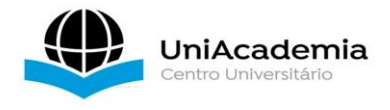

**.** 

## **SISTEMAS PARA CONTROLE DE APIÁRIO A DISTÂNCIA - CAD**

*NOVATO, Antony Tavares<sup>1</sup> Centro Universitário Academia – Uniacademia PICCININI, Marco Aurélio<sup>2</sup> Centro Universitário Academia – Uniacademia*

Linha de pesquisa: Automação

#### **RESUMO**

O trabalho em questão promove o desenvolvimento de uma ferramenta computacional para automação e controle utilizando linguagem Arduino em microcontroladores utilizando como meio de comunicação a rede LoRa, que é uma técnica de modulação de espectro espalhado. Em comunicações digitais, o CSS (*Chirp Spread Spectrum*) é uma técnica de espalhamento espectral que usa pulsos chirp modulados em frequência linear de banda larga para codificar informações. Um chirp é um sinal senoidal cuja frequência aumenta ou diminui ao longo do tempo (geralmente com uma expressão polinomial para a relação entre tempo e frequência). A tecnologia LoRa é uma solução utilizada para a transmissão de dados, principalmente em locais de difícil acesso. Além disso, ela permite comunicação a longas distâncias, com um consumo mínimo de energia. Por exemplo, o seu alcance é de 3 a 4 km em áreas urbanas, mas isso depende das condições de instalação, como o bloqueio por prédios, topologia do terreno e ganho das antenas. O projeto tem como objetivo desenvolver um protótipo de coleta de dados sobre o apiário com baixo custo, utilizando tal tecnologia de forma a fomentar a agricultura de precisão e potencializar o tempo de manutenção. Este desenvolvimento apresenta os estudos preliminares acerca do alcance da comunicação na zona rural. Através da análise dos dados, foi obtido o coeficiente de decaimento onde foi possível concluir que o ambiente

<sup>1</sup> Graduando em Engenharia Elétrica pelo Centro Universitário Academia – Uniacademia.

<sup>2</sup> Professor do curso de Engenharia Elétrica do Centro Universitário Academia – Uniacademia.

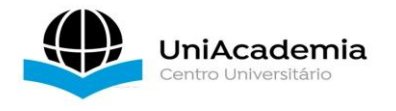

é adequado para a propagação de sinais LoRa desde que haja linha de visada entre os dispositivos transmissor e receptor.

**Palavras chave**: Apicultura. Sensores. Arduino. LoRa. Automação.

### **1 INTRODUÇÃO**

A ênfase na agricultura e seu impacto na economia mundial aumentou significativamente nos últimos anos. Um ramo em particular, a apicultura, tem muito a contribuir para o desenvolvimento rural sustentável, podendo ser considerada atividade indispensável para sistemas de produção de base ecológica, por meio da qual fica garantida a polinização dos cultivos, a produção de excelente alimento para o consumo direto ou agroindustrial.

Este ramo de atividade desenvolveu-se até os dias de hoje na chamada apicultura de precisão que se preocupa muito com a saúde das abelhas, colmeias e centros apícolas, mas também no que diz respeito à produção de mel e seus derivados. A apicultura conta com um acompanhamento cuidadoso do apicultor, ele precisa entender fatores como a temperatura e a umidade da colmeia, que deve estar saudável para produzir o mel e para que as abelhas realizem os serviços de polinização agrícola. No entanto, verificar a abertura física da colmeia é um comportamento invasivo que pode ser estressante para as abelhas (BIOTA NEOTROP).

A solução para esse problema é o monitoramento remoto, com o auxílio de sensores que fornecem informações sobre a colmeia sem a necessidade de deslocamento a colmeia visando monitorar os dados da produção, além de prevenção de acidentes sofridos pelo apicultor e redução do nível de estresse da colmeia. Ao instalar células de carga que detectam alterações no peso de cada colônia, o sistema CAD (controle apiário à distância), permite o monitoramento por meio de dados enviados para servidores e posteriormente para um aplicativo de celular, como ferramenta de apoio aos apicultores para evitar deslocamentos desnecessários até o local dos enxames. Essas informações podem explicar sua situação atual e dar aos apicultores a oportunidade de tomar medidas preventivas ou corrigir problemas que possam

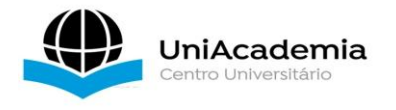

surgir. Isso economiza custos e tempo, pois as migrações para colônias normalmente instaladas em locais remotos podem ser evitadas, e as colmeias não precisam ser abertas com frequência.

### 1.1DEFINIÇÃO DO PROBLEMA

Diante do exposto, busca-se aprofundar o conhecimento nos sistemas de produção com monitoramento remoto de forma que essa medida prática de intensificação produtiva influencie de forma positiva na produção. Com deslocamento precário, difícil acesso, e baixo número de recursos, os apicultores se veem cada vez mais restringidos em manterem seus negócios.

Com o sistema em monitoramento o tempo pode ser otimizado fazendo com que a manutenção seja mais simples e com isso a expansão seja viável. Sendo assim, a implementação de um sistema de monitoramento remoto utilizando um sistema LoRa (*Long Range*) combinado com uma placa de prototipagem eletrônica em Arduino surgiu da necessidade de concentrar tais informações ao apicultor a fim de gerar um diagnóstico da saúde e produção das colmeias.

#### 1.2OBJETIVOS

Diante da necessidade de modernização neste setor agrícola, está surgindo um novo conceito na construção de um sistema de monitoramento com base em informações obtidas através de inteligência computacional. O uso da tecnologia Arduíno para reduzir a perda de colônias e maximizar o controle extraindo informações das colmeias para sugerir melhorias ao apicultor foi desenvolvida para que o apicultor possa fazer a longo ou curto prazo um melhor aproveitamento do trabalho minimizando despesas com deslocamentos. Com isso o objetivo é desenvolver um sistema de controle que possa possibilitar os apicultores a controlar seus enxames em quantidade produtiva e expansão denominado CAD (controle de apiário a distância).

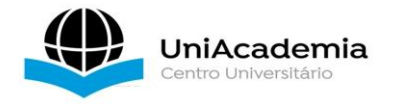

### 1.3MOTIVAÇÃO

Quando se estuda abelhas, nem sempre se considera a enorme diversidade desses insetos e quase todo o mel que é consumido, por exemplo, vem das [abelhas africanizadas](https://abelha.org.br/a-vida-das-abelhas-africanizadas-apis-mellifera/) (Apis melífera*)*, que resultam do cruzamento de raças europeias e africanas. No mundo há cerca de 20 mil espécies e só no Brasil há mais de quatro mil espécies de abelhas que realizam mais de 70% de polinização das culturas agrícolas e 85% de plantas e flores (MOECKE, 2019).

A tecnologia de comunicação sem fio é uma técnica importante utilizado para o monitoramento remoto e o grande desafio é a implantação deste sistema de monitoramento em locais remotos, às vezes de difícil acesso, sem nenhuma infraestrutura para a implantação de um sistema de monitoramento tais como energia elétrica para alimentar os dispositivos eletrônicos e torres de telecomunicações para instalação de antenas. Com o avanço da tecnologia sem fio e baixo consumo de dispositivos como sensores, transmissores e receptores sem fio e conjunto com painéis solares uma estrutura de monitoramento tornouse possível com relativa diminuição de custos.

No cenário atual o custo de manutenção se torna cada vez maior, devido ao aumento no número de visitas para verificação dos enxames. Essas visitas estão cada vez mais constantes devido as constantes mudanças climáticas. Outro ponto que torna cada vez mais inviável o trabalho de manutenção seria ao constante abandono de prefeituras pelas vias em zonas rurais se tornando cada vez piores dificultando o acesso.

### **2 CONCEITOS FUNDAMENTAIS SOBRE UM APIÁRIO**

O processo se inicia na captura do enxame onde é inserido em uma caixa denominada ninho (Figura 1). O ninho é composto de 10 quadros com cera alveolada. Quando o enxame é capturado, variando de local para local, podendo ser desde uma árvore a um armário residencial, existe um tempo para adaptação do momento da captura até o transporte para um local adequado. Esse tempo pode variar de 2 a 4 dias para que as abelhas se estabilizem à nova moradia. Após o tempo de adaptação no local de captura o enxame é transportado para um local apropriado, sendo situado em sítios com cerca de 5 km de distância de

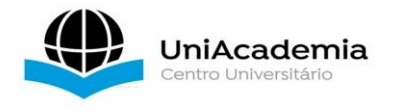

um centro urbano ou residência mais próxima, sendo esse um ponto de regulamentação distribuído pelo órgão fiscalizador Ciesp. (CIESP MG)

A segunda parte do desenvolvimento é a implantação da melgueira (Figura 2), parte específica que os apicultores retiram para colheita. É composta de 10 quadros, porém menores. Após esses processos finalizados é iniciada a manutenção para ver a adaptação do enxame ao local e aguardar a época de colheita ocorrida no período primavera/verão.

**Figura 1** - Caixa ninho e quadros ninho.

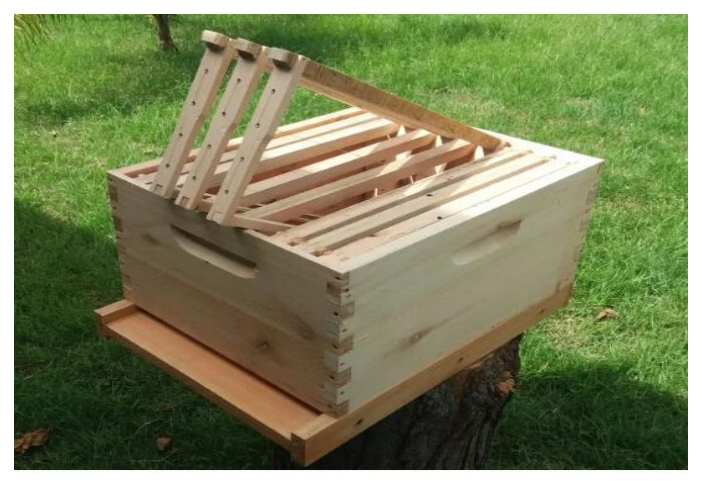

Fonte: (M&C COLMEIAS 2022).

**Figura 2** - Melgueira e quadros.

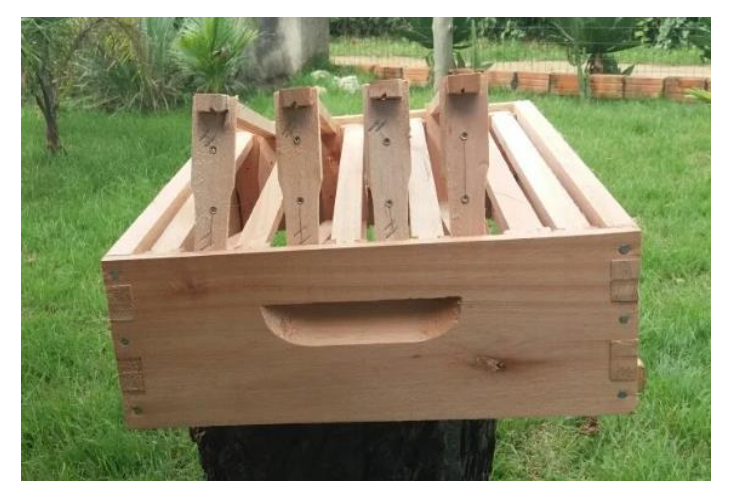

Fonte: (M&C COLMEIAS 2022).

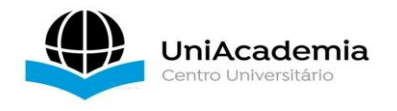

Cada enxame possui um local específico espalhado dentre as fazendas, sendo dividido em blocos. Cada bloco possui de 10 a 15 colmeias separadas por distância de 1 a 3 metros.

### 2.1SISTEMA CAD

Seu objetivo é por meio de informações obtidas pelos sensores de pesos coletados das colmeias obter parâmetros de produtividade de cada colmeia. Os parâmetros a serem obtidos serão:

- Crescimento: com o peso da colmeia sempre oscilando conseguimos calcular uma estimativa de crescimento.
- Produtividade: Quantos quilos de mel aquele grupo produz? Com valores mínimo e máximo pré-determinados de produtividade conseguiríamos obter valores próximos ao serem obtidos, ou seja, a quantidade em quilogramas de mel produzidos.
- Fatores externos: caso aconteça abandono, isso aconteceria devido ao caixote se desprender da sua base devido algum tipo de fator externo. Casos mais comuns são de bovinos circulando e derrubando a colmeia.

## **3 FUNDAMENTAÇÃO TEÓRICA**

Um sistema de transmissão sem fio envolve 3 elementos principais: o transmissor (origem), canal (meio) e receptor (destino). A transmissão de dados por exemplo, em dispositivos eletrônicos como telefones celulares são feitas a partir de ondas eletromagnéticas se propagam através da atmosfera por meio de ondas de rádio (*SEAL TECHNOLOGIES, 2003*). Segundo SEAL (2003) na transmissão de ondas de rádio, o sinal é modulado, amplificado e enviado para uma antena à uma determinada frequência portadora liberada pelo órgão regulador ocupando uma largura de banda.

Com a excessiva demanda por sistemas de comunicação sem fio, foi necessário estabelecer acordos nacionais e internacionais padronizando as atribuições de frequência, SEAL (2013). Como resultado, regulamentação sobre atribuição de espectro de frequência é regulado pelo ITU (Internacional Telecommunications Union). No Brasil, a Anatel (Agência Nacional de

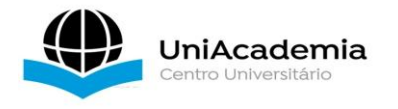

Telecomunicações) é a entidade responsável por definir e monitorar o uso da faixa de frequências no território nacional.

A licença oficial da Anatel publicada em agosto de 2018, Ato nº 6.506 que aprova os procedimentos para avaliação da conformidade de equipamentos de radiocomunicação de radiação restrita, permite a operação de dispositivos LoRa no território nacional. O padrão adotado foi o mesmo da Austrália que utiliza a faixa de 915 MHz e compreende a faixa de 902 MHz a 907,5 MHz e 915 MHz a 928 MHz com 72 canais para *uplink* e 8 para downlink. Os canais de *uplink* alocados de 0 a 63 utilizam uma largura de banda de 125 kHz com uma taxa de codificação 4/5, com início em 915,2 MHz sendo incrementado linearmente em 200 kHz até 927,8 MHz. Os canais de 64 a 71 possuem uma largura de banda de 500 kHz, a partir de 915,9 MHz e incrementando linearmente de 1,6 MHz a 927,1 MHz. Para *downlink* são alocados os canais de 0 a 7 com uma largura de banda de 500 kHz, iniciando em 923,3 MHz e incrementado linearmente em 600 kHz até 927,5 MHz.

Segundo TELECO (2020), com o intuito de evitar a sobrecarga de solicitações de licença nos órgãos reguladores, bem como simplificar a utilização do espectro de RF (Rádio Frequência) para aplicações específicas, criou-se a forma de uso não-licenciado do espectro. Assim, equipamentos de radiação restrita dispensam a necessidade de autorização pela baixa potência empregada, não causando interferência em outros sistemas de RF.

### 3.1COMPONENTES DO SISTEMA CAD

### **3.1.1 LoRa**

LoRa é uma tecnologia de rede Comunicação sem fio criada pela *Semtech Corporation* (*SEMTECH ,2020*) e popularizada pela LoRa *Alliance*, uma associação aberta sem fins lucrativos de grandes empresas de todo o mundo interessadas em desenvolvimento e na aplicação da rede LoRa na Internet das Coisas (IoT-Internet of Things) (TEIXEIRA; ALMEIDA, 2017).

A criação desta aliança foi iniciada por líderes da indústria de tecnologia, com destaque para tecnologia da informação, automação industrial e

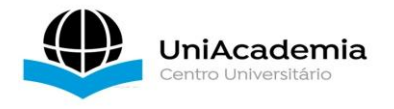

Telecomunicações, cuja missão é padronizar comunicações em grande área e LPWAN (*low-power wide-area network*) para implantação de tecnologia em cidades inteligentes e aplicações industriais em todos os países (TEIXEIRA; ALMEIDA, 2017).

A *Semtech* mostra que LoRa é uma tecnologia de RF que permite comunicação a longa distância e transferência de dados usando o consumo mínimo de energia. Sua técnica de modulação por espalhamento espectral é derivada da tecnologia CSS utiliza códigos de espalhamento ortogonais operando em uma largura de banda fixa de 125 ou 50 kHz para canais *uplink* e 500 kHz para canais de *downlink.*

Um dos principais benefícios do sistema LoRa é o baixo custo de implantação, operação, baixo consumo de potência, longo alcance e é um sistema padronizado. Sistemas LoRa permitem que a rede preserve a vida útil da bateria dos nós finais conectados fazendo otimizações adaptativas dos níveis de energia e taxas de dados. Por exemplo, um dispositivo final localizado próximo a um *gateway* deve transmitir dados com um fator de espalhamento baixo, pois é necessário transmitir baixa potência no *link* entre o *Gateway* e o LoRa. Um dispositivo final localizado a vários quilômetros de um *gateway* precisará transmitir com potência muito maior. (TEIXEIRA; ALMEIDA, 2017).

LoRa é puramente uma implementação de camada física (PHY), ou "*bits*", conforme definido pelo modelo de rede de sete camadas OSI (*Open System Interconection*). Dentre suas principais funções, destacam-se:

- Conecta-se a dispositivos a até 12 km de distância em áreas rurais com propagação sem obstáculos e ganho de antenas elevados (TEIXEIRA; ALMEIDA, 2017).
- Consumo mínimo de energia com autonomia de até 10 anos de durabilidade da bateria;
- Possui criptografia e autenticação AES128 de ponta a ponta, que garante proteção da integridade mútua e confidencialidade (AES128, 2001).
- Permite aplicativos de rastreamento por GPS, comunicação com dispositivos móveis sem sobrecarregar no consumo de energia.

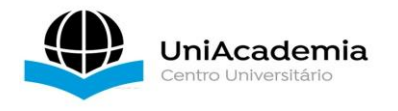

O protocolo de comunicação LoRa utiliza um protocolo de transmissão e recepção de dados padronizada. A Semtech especificou um formato para facilitar a conexão entre os transceptores conforme mostrado na Figura 3.

Figura 3 - Protocolo de comunicação LoRa.

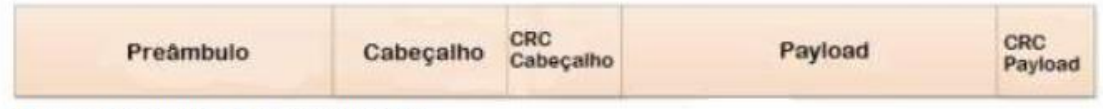

Fonte: Adaptado de Semtech, 2016.

A função do preâmbulo é sincronizar o receptor na chegada dos dados. O tipo de cabeçalho vai depender do modo:

- A) Explícito: esta é a forma padrão de funcionamento do cabeçalho, fornecendo informações sobre o tamanho da mensagem de dados, CR e CRC *(Cyclic Redundancy Check – verificação cíclica de redundância) de* carga útil, além de detectar possíveis cabeçalhos falsos.
- B) Implícito: neste modo, o cabeçalho está ausente para reduzir o tempo de transmissão quando os dados, a codificação e o CRC são conhecidos e fixados;

Por fim, o *payload* é o campo destinado aos dados codificados, sendo uma mensagem de tamanho variável de 2 a 255 *bytes*. Importante ressaltar que a rede LoRa utilizada no desenvolvimento do projeto foi na frequência de 433 MHz e 915 MHz, sendo que em território brasileiro a frequência liberada é de 915MHz.

## **3.1.2 Arquitetura da rede LoRa**

A arquitetura de rede apresentada pela LoRa *Alliance* é mostrada na Figura 4 e sua topologia pode ser implementada em estrela, cuja característica permite vários dispositivos conectados a um *gateway* que recebe e processa todas as informações recebidas.

Podemos destacar os dispositivos terminais, chamados de *End-Nodes ou End-Points*, que são sensores ou atuadores que utilizam a tecnologia LoRa para comunicar servidores de rede via gateways, com aplicações e requisitos de

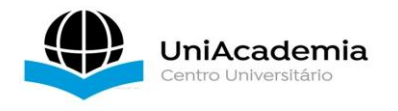

acordo com o projeto (*LoRa Alliance*, *2015*). Os *gateways* formam o meio necessário para interconectar os *End-Points* a servidores *web*, bem como outros *gateways*. Entretanto os servidores de aplicação são responsáveis por gerenciar e filtrar pacotes relevantes, verificando a segurança dos dados dos gateways e armazenando informações de forma confidencial e organizada. Todas as pinagens do módulo e a descrição de cada pino é demonstrada na Tabela 1.

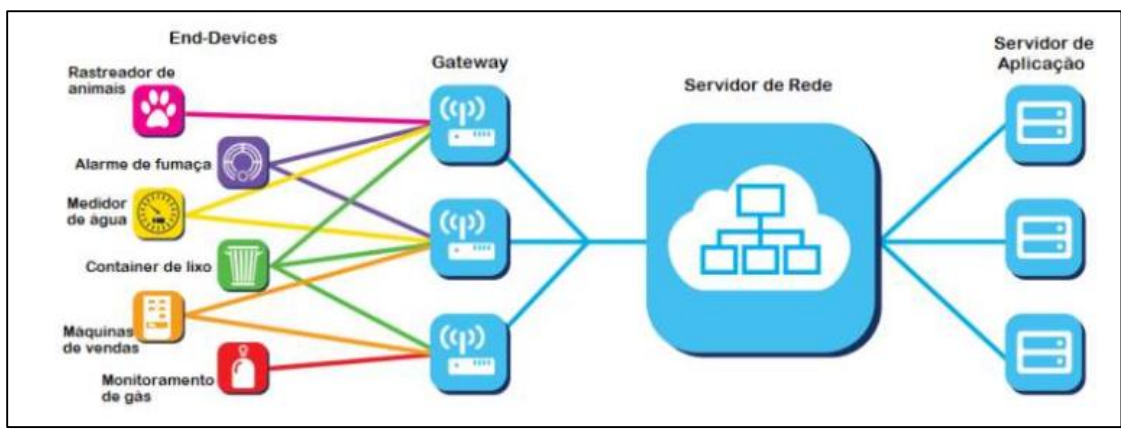

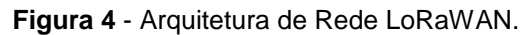

Fonte: Adaptado de LoRa Alliance, 2015.

### **3.1.3 Célula de Carga**

As [células de carga](https://www.hbm.com/pt/0013/celulas-de-carga/) consistem de um elemento de medição, os SG (*[strain](https://www.hbm.com/pt/0014/strain-gauges/)  [gages\)](https://www.hbm.com/pt/0014/strain-gauges/)* como pode ser visto na Figura 5. Este elemento é geralmente feito de aço ou alumínio que é muito resistente, mas também possui uma elasticidade, mesmo que mínima. O aço ou alumínio é levemente deformado sob o efeito da carga e volta à sua posição inicial, com uma resposta elástica a cada carga. Estas mudanças extremamente pequenas (micro deformações) podem ser medidas pelos SG que é interpretada pela eletrônica (amplificador) que permite assim, determinar o peso. A célula de carga com sensor de deformação oferece precisão de 0,25% a 0,03% do fundo de escala e são adequadas para praticamente todas as aplicações industriais.

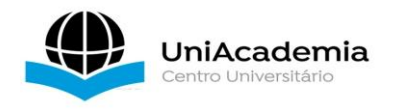

## **3.1.4 Arduino**

O Arduino é uma plataforma de prototipagem de código aberto com software multiplataforma flexível e flexível e de fácil programação, criação de objetos ou ambientes interativos. A placa de um Arduino consiste em um microcontrolador ATMEL (que é um microcomputador de um único circuito que processa o código desenvolvido pelo desenvolvedor), com componentes complementares para facilitar a programação, incorporação e interface para outros circuitos (ATMEL, 2013).

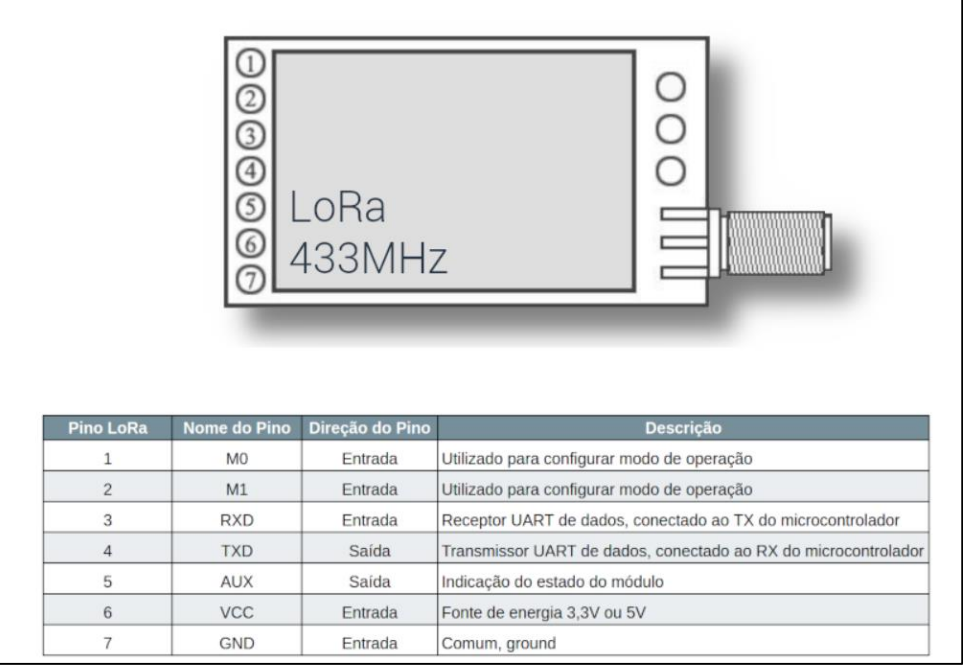

**Tabela 1** - Pinagem do módulo e na tabela uma descrição de cada pino.

Fonte: LoRa Alliance, 2015.

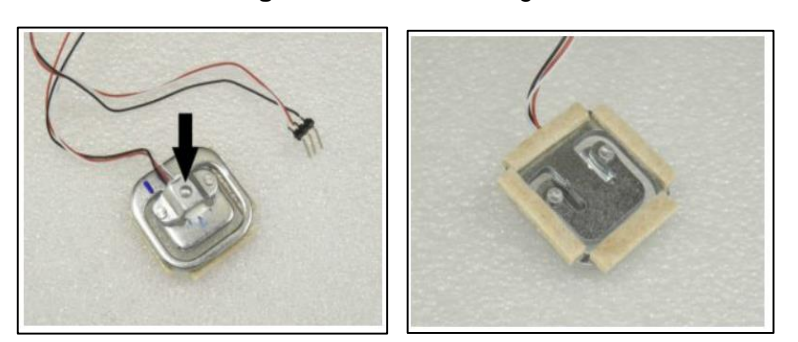

**Figura 5** - Célula de carga.

Fonte: Autor, 2022.

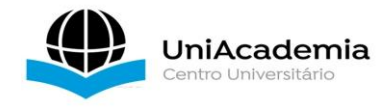

### **4 DESENVOLVIMENTO**

Para ser iniciado o projeto é importante compreender como funcionam as conexões, componentes principais, conexão da célula de carga ao Arduino e a conexão do LoRa ao Arduino.

## 4.1CONFIGURAÇÃO DE LIGAÇÃO

O software utilizado para simulações e programação em Arduíno foi o simulador online gratuito (TINKERCAD) em conjunto com principais módulos (sensores e atuadores). Os testes e simulações desenvolvidos foram realizados para testar as ligações do protótipo e assegurar o funcionamento do circuito antes da montagem do mesmo. Os testes consistem em utilizar as ferramentas do projeto em um sistema mais simples para melhor compreensão dos equipamentos e ligações e entender os limites de cada componente.

### **4.1.1 Arduino Célula de Carga**

O sensor de carga SG utilizado é um dos vários tipos de sensores que podem ser usados para mensurar peso. Vários sensores de carga podem ser usados simultaneamente para aumentar a capacidade de medição. A célula de carga utilizada possui um sensor de meia ponte de Wheatstone com uma resistência de referência, e um elemento sensível cuja resistência varia de acordo com a pressão aplicada. A Figura 6 ilustra o esquemático da ponte de *Wheatstone*.

#### **4.1.2 Ponte de Wheatstone**

Uma ponte de Wheatstone é um circuito usado para a medição de resistência elétrica estática ou dinâmica. A tensão de saída do circuito da ponte de Wheatstone é expressa em milivolts por entrada de volts. O circuito de Wheatstone também é adequado para compensação de temperatura. (ASSIS 2004).

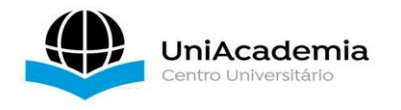

Para medir a deformação com um SG, ele deve estar conectado a um circuito elétrico capaz de medir pequenas mudanças na resistência correspondentes à tensão (no desenvolvimento deste projeto a resistência a ser medida será a massa dos caixotes). Os transdutores de SG geralmente empregam quatro sensores SG conectados eletricamente para formar um circuito da ponte de Wheatstone.

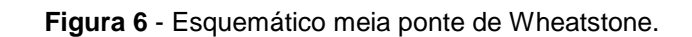

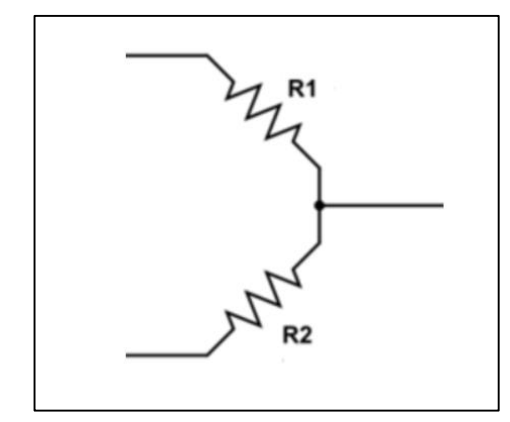

Fonte: Entensiometria (GRANTE), 2004.

Em geral, são usadas pelo menos duas células de carga, uma para medir compressão e outra para medir tensão (forças aplicadas em direções diferentes). Com duas células de carga, tem-se uma ponte de Wheatstone completa. Para usar apenas uma célula de carga, é necessário completar a ponte com outros dois resistores. No projeto em questão serão utilizadas 2 células. A célula de carga utilizada possui as seguintes especificações: (ASSIS 2004).

- Dimensões (mm):  $28 \times 28 \times 8$ ;
- Capacidade (Kg): 50;
- Margem de erro: 0.2%;
- **Tensão de excitação (Vcc):**  $5 \sim 10$ **.**

### **4.1.3 Conversor HX711**

O módulo conversor analógico/digital e amplificador HX711 de 24 bits é utilizado para amplificar o sinal de dispositivos como as células de carga, fazendo

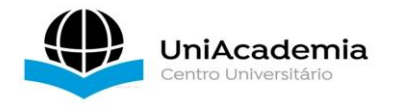

a interligação entre essas células e o microcontrolador utilizou-se as seguintes especificações, (ASSIS 2004):

- Tensão de operação: 4,8 a 5,5 Vcc.
- Corrente de operação: 1,6 mA.
- Temperatura de operação: -20 a 85°C.
- Interface SPI.
- Dimensões:  $29 \times 17 \times 4$  mm (sem os pinos).

O módulo, mostrado na Figura 7, é fabricado pela Avia Semicondutores (AVIA SEMICONDUTORES) e seu conversor analógico-digital tem precisão de 24 bits. O módulo foi desenhado para fazer a interface diretamente com sensores em ponte para aplicações de medição de carga. O multiplexador de entrada seleciona entre dois canais diferenciais A e B. Cada canal diferencial pode ser ligado em até duas células de carga (A+ e A- e B+ e B-, cada qual ligado na saída de uma célula de carga em meia ponte). A ligação com o HX711 e o Arduíno é mostrada na Figura 8 (ASSIS 2004).

A Figura 8 mostra a conexão de ligação realizada na prática entre o Arduíno e o amplificador de carga de célula. O HX711 é um módulo amplificador operacional de 24 bits que será utilizado para converter o sinal analógico em digital, além de amplificar a saída para que seja reconhecida pelo Arduino. Ele foi criado com a intenção de atuar com sensores de peso ligados em ponte, sendo que o multiplexador (MUX) interno seleciona a entrada diferencial (A+ e A-) ou (B+ e B-) para o amplificador de peso. Os pinos (E+ e E-) fornecem alimentação, Vcc e GND, para os sensores SG. O pino DT (*Data Output*) envia os dados de forma serial para o módulo Arduíno. A entrada de relógio serial SCK (*Serial Clock Input*) deve ser baixa. Quando DT vai para nível lógico baixo, indica que os dados estão prontos para recuperação. Ao aplicar pulsos de clock positivos no pino SCK, os dados são deslocados do pino de saída DT. Cada pulso SCK desloca um bit, começando com o bit MSB primeiro, até que todos os 24 bits sejam deslocados.

Após o Arduino ser ligado utilizou-se a porta de Vcc para alimentação do módulo HX711, conforme Figura 7.

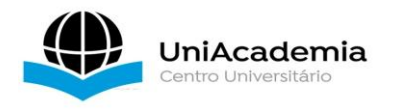

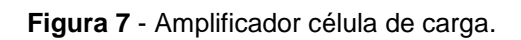

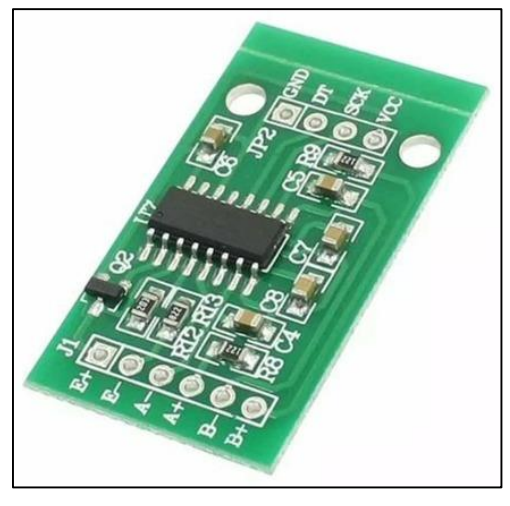

Fonte: Easytronics, 2022.

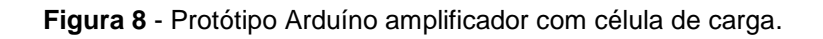

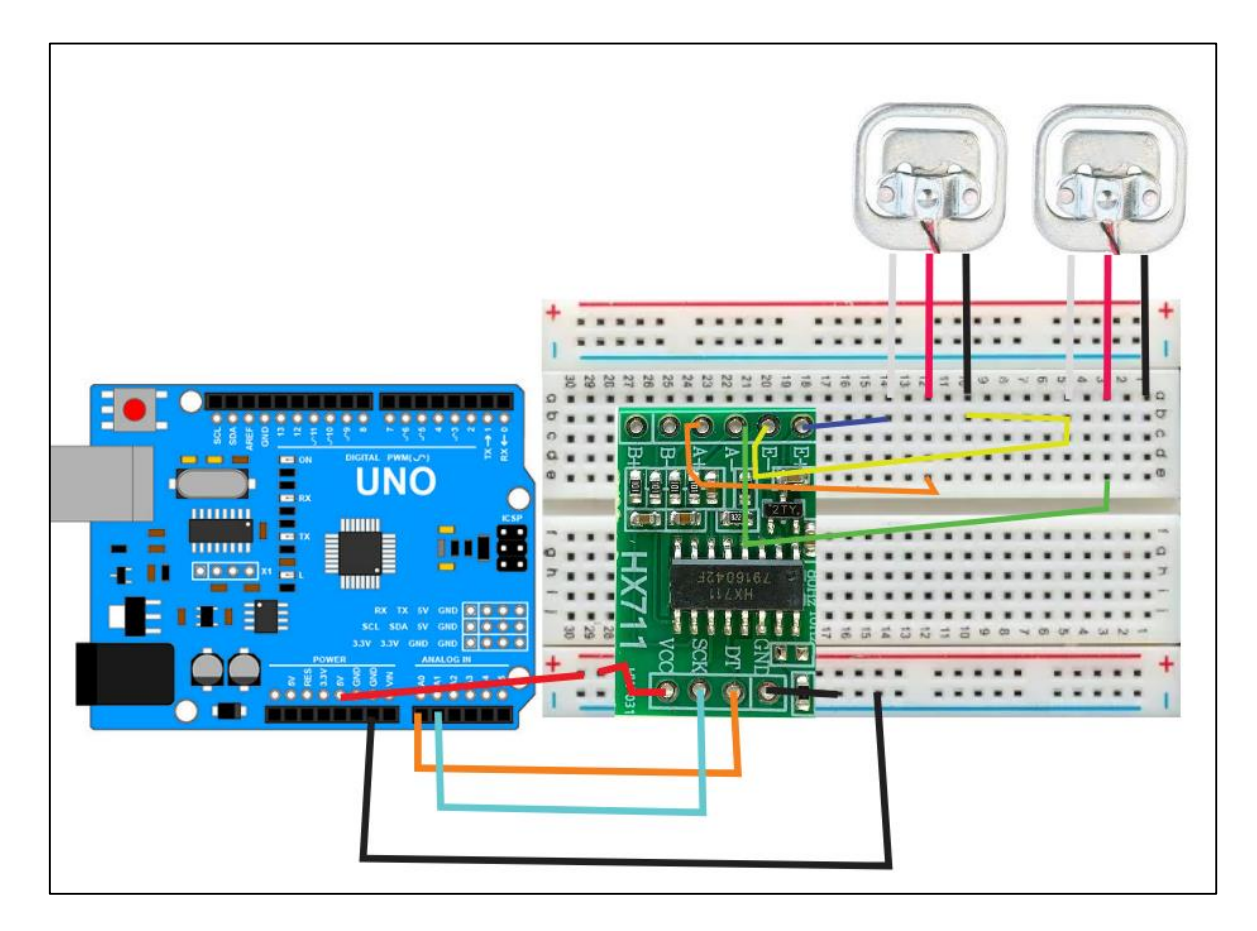

Fonte: Autor via corel draw, 2022.

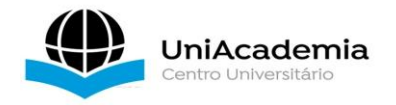

### **4.1.4 Aspectos de software**

Primeiro passo é a calibração das células de carga. Usando a montagem com as duas células de 50 Kg, programa-se os passos de calibração. Na montagem, o fator de calibração foi realizado seguindo os passos do programa disponível no site <https://github.com/bogde/HX711>.

- 1. Remova qualquer peso sobre as células de carga.
- 2. Após a balança zerada pelo programa, coloque um peso conhecido sobre a célula de carga.
- 3. Pressione as teclas a, s, d, f para aumentar o fator de calibração por 10,100,1000,10000 respectivamente ou pressione as teclas z, x, c, v para diminuir Fator de Calibração por 10,100,1000,10000 respectivamente.
- 4. Pressione ENTER após digitar a letra.
- 5. Repita os passos 3 a 5, até o peso medido corresponder ao peso conhecido.
- 6. Remova o peso novamente, e zere a balança (digite t + ENTER para zerar).
- 7. Coloque o peso novamente e repita os passos 3 até 6 para refazer a calibração.

Cada célula de carga poderá ter um valor diferente para o fator de calibração. Se algum peso medido estiver dando valor negativo, inverta os fios dos pinos A+ e A-. Se a sua balança permite o uso das duas células ao mesmo tempo, faça o procedimento de calibração com as duas células montadas por baixo da base da balança. Quando a balança estiver com uma precisão adequada, pare o procedimento e anote o valor do fator de calibração. Refaça o processo de calibração com outros pesos conhecidos, se achar necessário.

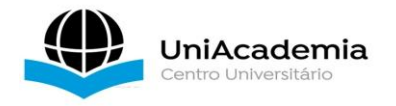

## **4.1.5 Sistema comunicação LoRa com Arduino**

#### A) Circuito de transmissão

O sistema teste apresentado será um circuito de transmissão. Consiste em um Arduíno, dois *push buttons* e um módulo LoRa 433 MHz. Para a interligação foram utilizadas as portas de 3,3 Vcc para a alimentação e GND. As portas digitais -5 e 4 são utilizadas para se comunicar com os *push bottons*, responsável para a transmissão do sinal para que o LED acenda ou apague, enquanto a porta -3, ligada a entrada RXD LoRa, é responsável por receber dados UART padrão, conectado ao TX do Arduíno. A porta 4 da rede LoRa (TXD) é a porta de saída responsável pela transmissão UART de dados, conectada ao RX do microcontrolador é ligada ao pino 2 digitais do Arduino.

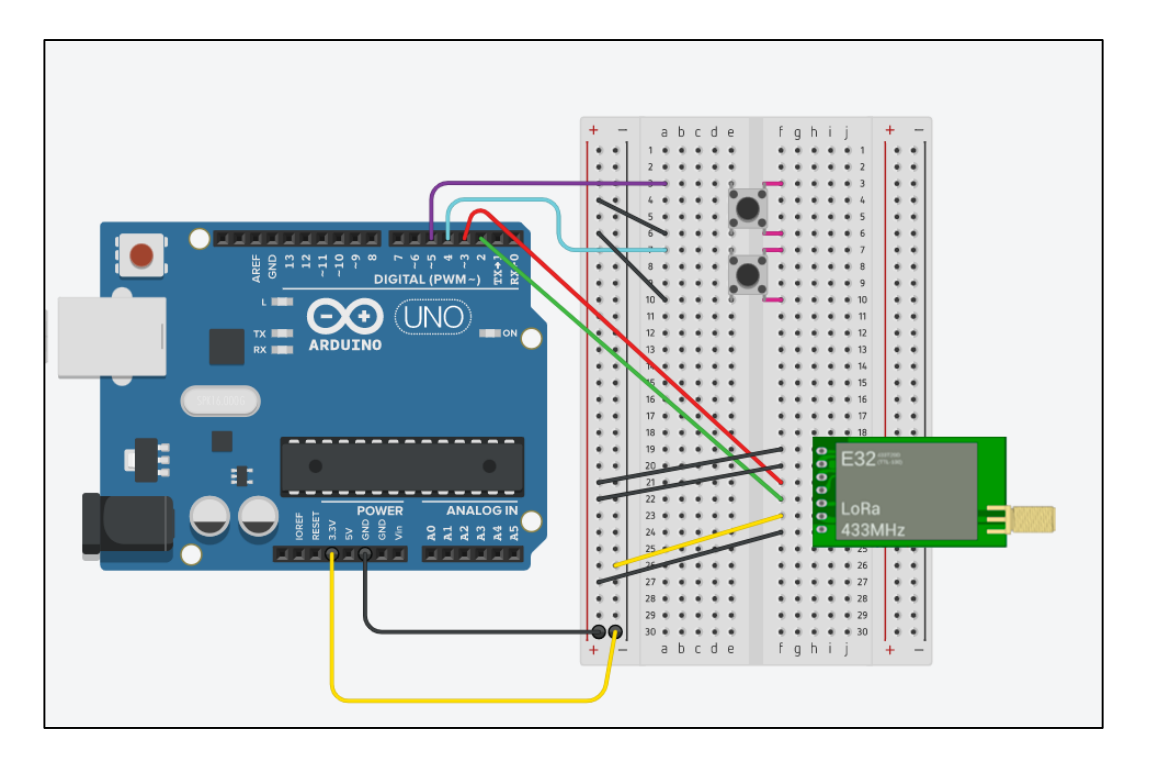

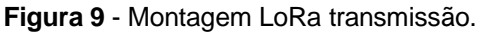

Fonte: Autor via TINKERCAD, 2022.

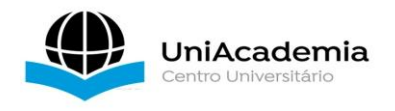

### B) Circuito de recepção

A Figura 11 mostra o esquemático de ligação do receptor que consiste de outro Arduino, um LED, resistor e outro módulo LoRa 433 MHz. A comunicação de recepção ocorre interligando também os pinos 3,3 Vcc para alimentação e GND para terra sua diferença está entre os pontos de comunicação sendo utilizado a porta 4 que em seu circuito de transmissão foi ligada ao *push bottons* aqui é ligada ao LED e as portas -3 e 2 também são utilizadas fazendo e exercendo as mesmas ligações do circuito de transmissão.

Importante ressaltar que para que a comunicação ocorra é necessário utilizar os mesmos pontos de ligação Arduino e LoRa.

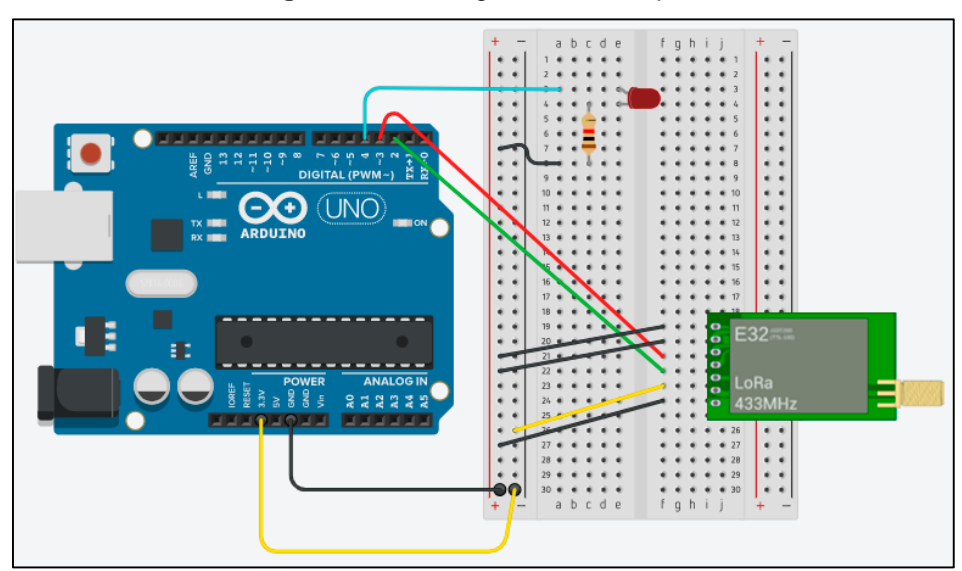

**Figura 10** - Montagem LoRa receptor.

Fonte: Autor, 2022.

## **4.1.6 Programação do Arduino**

Programações desenvolvidas para execução do projeto.

## A) Programação do transmissor

A programação do transmissor tem objetivo de enviar via protocolo serial sinais de dados de acordo com a configuração do transmissor. Ou seja, de acordo com a necessidade será desenvolvida a programação para emitir as informações

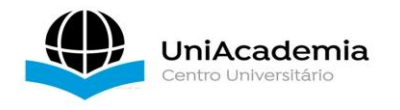

propicias, será utilizado um esquemático para demonstração de envio de duas *strings* sendo "on e off".

A programação de transmissão consiste em 3 pontos sendo:

- Void setup: Responsável para habilitar a leitura de dados do computador.
- Void loop: Função que será lida em loop fazendo com que a operação possa ser repetida infinitas vezes.
- If: Ao se receber alguma informação da serial do computador (Void setup), executa a função desejada, caso não ocorra nenhum evento o sistema se mantém em loop fazendo a monitoração dos dados de entrada.

#include <SoftwareSerial.h>  $\mathbf 1$  $\overline{2}$  $\overline{3}$ #define BTN1 4  $\overline{4}$ #define BTN2 5 5 6 SoftwareSerial loraSerial(2, 3); // TX, RX  $\overline{7}$ 8 String turnOn = "on"; String turnoff = "off";  $\circ$ 10  $11$  $\overline{12}$  $void setup()$ pinMode(BTN1, INPUT\_PULLUP);<br>pinMode(BTN1, INPUT\_PULLUP); 13  $14$ Serial.begin(9600); 15 16 loraSerial.begin(9600); 17 18  $\rightarrow$ 19  $void loop() { }$ 20 21 22  $if(digtalkead(BTN1) == 0)$  {  $23$ loraSerial.print(turnOn);  $while (digitalRead(BTM1) == 0);$ 24 25  $delay(50);$ 26  $\rightarrow$ 27 28  $if(digitalRead(BTN2) == 0)$  { loraSerial.print(turnOff);<br>while(digitalRead(BTN2) == 0); 29 30 31  $delay(50);$  $\}$ 32  $33$  $\rightarrow$ 

**Figura 11** - Programação transmissão.

Fonte: Autor, 2022.

#### B) Programa do receptor

A programação do receptor tem o objetivo de esperar pelas strings enviadas pelo transmissor. Quando recebe a string "on" liga o LED (*push botton*) e quando recebe a *string* "*off*" desliga o LED. Portanto, o sistema de aplicação tem

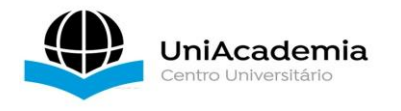

como objetivo a demonstração de acendimento LED em determinada distância. As funções Void setup tem mesmo objetivo citado no transmissor no qual podemos ler os dados de uma porta serial. O mesmo ocorre com o Void loop sendo utilizado em loop constante aguardando a chegada de dados, caso o Void loop não esteja presente a informação só será lida uma vez.

### C) Funcionamento do sistema

Para testar o sistema foi utilizado duas antenas omnidirecionais comuns que cobriram uma distância de 30 m ao ar livre (antena fornecida pelo software online não especificando distância máxima). A distância indicada no *datasheet* de 3 Km é em condições ideais, antenas em visibilidade, antenas de alto ganho e sem obstáculos naturais.

**Figura 12** - Programação receptor.

```
#include <SoftwareSerial.h>
 1
 \overline{2}#define LED1 4
 3
\Delta5
     SoftwareSerial loraSerial(2, 3); // TX, RX
 6
 7
     void setup() \{8
       pinMode(LED1, OUTPUT);
\circSerial.begin(9600);
10
       loraSerial.begin(9600);
11
     ł
12
     void loop() {13
       if(loraSerial.avalidible() > 1){1415
         string input = lonaSerial.readString();16
          Serial.println(input);
          if(input == "on") {
17
18
            digitalWrite(LED1, HIGH);
19
         if(input == "off") {
20
            digitalWrite(LED1, LOW);
^{21}ł
^{22}23
24
       delay(20);25
     ł
```
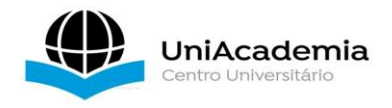

#### **5 MONTAGEM DO SISTEMA**

Nesta seção será apresentado os itens que compõe o sistema, a programação transmissor e receptor.

## 5.1TRANSMISSÃO DE DADOS

O sistema funciona com medições com base nas massas que a colmeia apresenta. Como foi informado, a comunicação LoRa funciona como um transmissor e receptor de dados. Com isso o equipamento fará a transferência de informação entre transmissor e receptor nos dando valores para comparação e análise. Para isso ocorrer tem que ser levado em consideração pesagens do sistema padrão utilizado em um apiário para que a transmissão ocorra e esses dados sejam descontados na análise final.

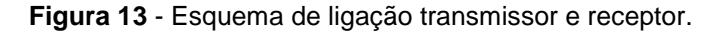

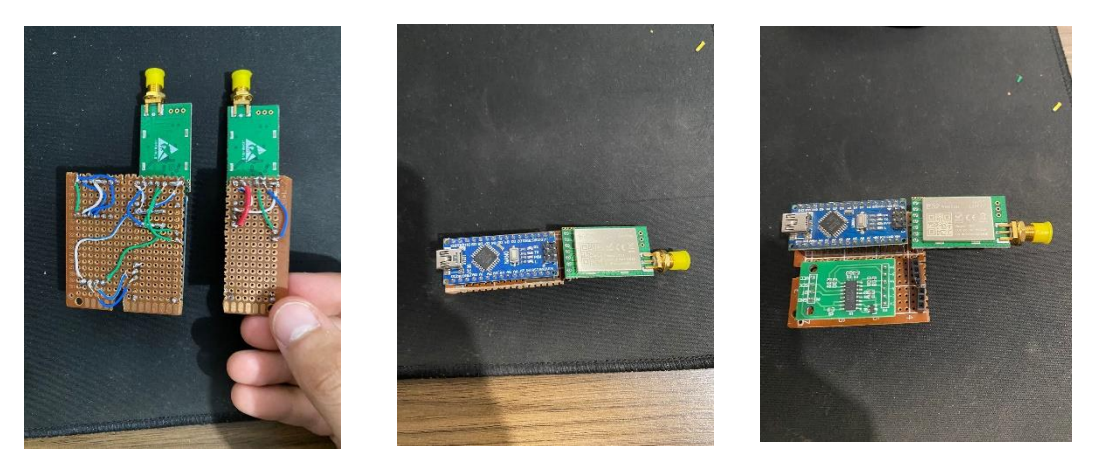

Fonte: Autor, 2022.

A Tabela 2 contém os itens que consistem em um padrão de montagem e funcionamento de um apiário. Para chegar nos valores propostos na Tabela 4, foi realizado a média em 10 equipamentos diferentes, isso para cada item apresentado. Uma vez que são feitos com materiais diferentes ou produtores diferentes, pois não apresentam a mesma massa. Portanto é importante ressaltar que por mais que sejam os mesmos equipamentos, parâmetros

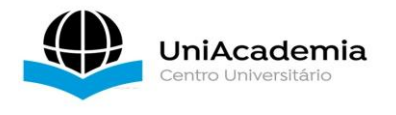

diferentes são comuns, sendo dimensionados (altura, largura e comprimento) ou massa. O peso total bruto obtido foi de 33,1 kg.

| <b>EQUIPAMENTOS UTILIZADOS</b> |                     |              |           |  |
|--------------------------------|---------------------|--------------|-----------|--|
|                                |                     | <b>PESO</b>  |           |  |
| <b>ITENS</b>                   | QUANTIDADE(UNIDADE) | UNITÁRIO(KG) | TOTAL(KG) |  |
| <b>CAIXA NINHO</b>             |                     | 7,62         | 7,62      |  |
| <b>CAIXA MELGUEIRA</b>         | 1                   | 2,135        | 2,135     |  |
| <b>QUADRO NINHO</b>            | 10                  | 0,27         | 2,7       |  |
| <b>QUADRO MELGUEIRA</b>        | 10                  | 0,21         | 2,1       |  |
| CERA ALVIOLADA NINHO           | 10                  | 0,05         | 0,5       |  |
| <b>CERA ALVIOLADA</b>          |                     |              |           |  |
| <b>MELGUEIRA</b>               | 10                  | 0,025        | 0,25      |  |
| <b>TAMPA</b>                   |                     | 2,795        | 2,795     |  |
| <b>ENXAME</b>                  |                     | 15           | 15        |  |
| <b>TOTAL</b>                   |                     |              | 33,1      |  |

**Tabela 2** - Itens presentes na estrutura de um enxame.

Fonte: Autor, 2022.

Para conseguir ter resultados satisfatórios quanto à apenas o mel a ser colhido temos que levar em consideração um fator importante sendo de implementação de filhotes na colmeia. As rainhas conseguem colocar de 1000 a 3000 ovos dia isso distribuído pela caixa ninho, fazendo com que o mel não possa ser gerado nos alvéolos. Assim gerando uma massa na qual não poderá ser considerada.

Com variação das estações do ano foram coletados dados e para desenvolvimento do projeto. Realizando a média foi obtida a informação que a porcentagem utilizada pelo enxame para a criação de seus filhotes é de 20%. Ou seja, com o aumento do volume e consequentemente do peso maior seria a taxa de filhotes presentes. Essa taxa pode variar de acordo com a época do ano. Na Figura 14 podemos observar o quadro de ninho contendo filhotes.

Outro ponto que tem que ser levado em consideração e que o mel produzido no ninho é de uso exclusivo das abelhas para alimentação. Com os dados obtidos deve ser descontado parte do peso que seriam da alimentação. O

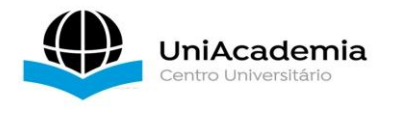

valor máximo de produção do ninho é em torno de 13 kg (esse valor total contendo mel e filhotes).

## 5.2PROGRAMAÇÃO

### **5.2.1 Transmissor**

O processo de programação segue os mesmos pontos do exemplo apresentado anteriormente, tendo suas diferenças em algumas variáveis utilizadas no sistema. As métricas de dados podem ser modificadas sempre que houver necessidade. A Figura 16 mostra a programação da transmissão em linguagem Arduíno do módulo para comunicação com o LoRa, onde cada linha do programa está comentada informando a sua função no programa.

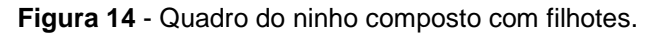

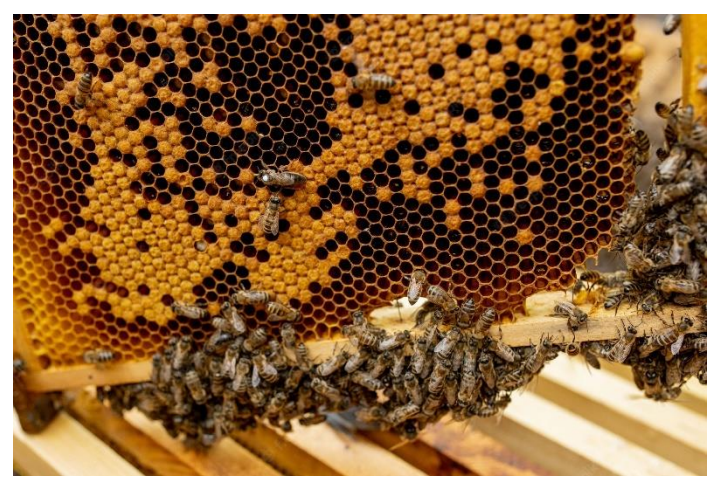

Fonte: Freepik, 2022.

### **5.2.2 Receptor**

O receptor tem como objetivo avaliar os dados recebidos do módulo LoRa e assim informar qual ação será executada. O sistema CAD apresentará dados de acordo com a oscilação de massa presente no suporte. A Figura 17 mostra a programação da recepção em linguagem Arduíno do módulo para comunicação com o LoRa onde, sendo que cada linha do programa está comentada informando a sua função no programa.

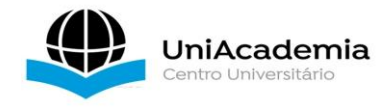

### **6 FUNCIONAMENTO**

Com os processos de montagem e programação definidos o sistema pode ser executado, a ideia é que eles nos passem o máximo de informações para que o controle seja maximizado com o tempo.

Em termos de alimentação inicialmente seria com uma bateria externa de baixo consumo o que permitiria ter uma vantagem em termos de manutenção do sistema, mas com captação de investimento os blocos do apiário serão alimentados via energia solar com armazenamento de carga em baterias.

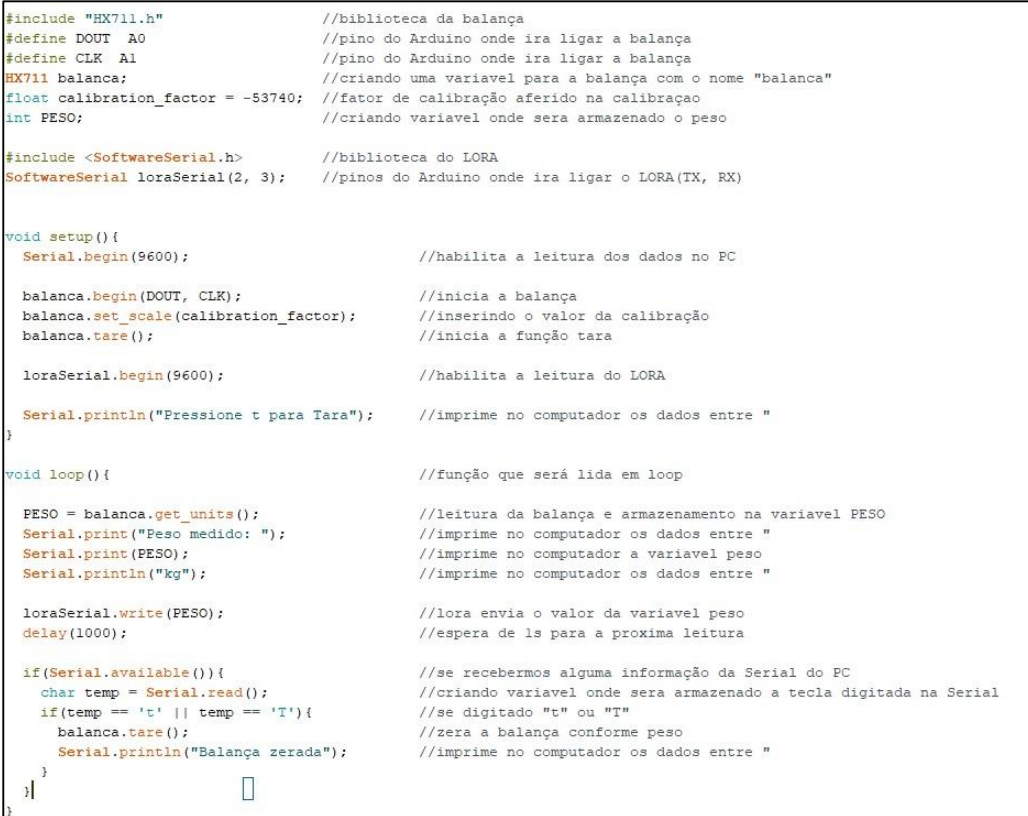

**Figura 15** - Transmissor projeto CAD.

Fonte: Autor, 2022.

# **7 APRESENTAÇÃO DE CUSTOS**

Nesse capítulo apresentaremos os custos para o desenvolvimento e implantação do projeto de monitoramento do apiário.

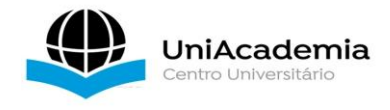

### 7.1DESENVOLVIMENTO DO PROJETO

Na Tabela 3, estão cotados todos os equipamentos necessários para desenvolvimento do projeto e o custo/benefício para implantação do sistema de monitoramento de colmeia via Arduino/LoRa. Além do baixo custo, o sistema oferece segurança de dados, fácil instalação, baixo consumo de energia e expansão simplificada, pois a rede LoRa é extremamente flexível, permitindo que os seus dispositivos operem em redes privadas (próprias) ou, ainda, via rede de conexão pública.

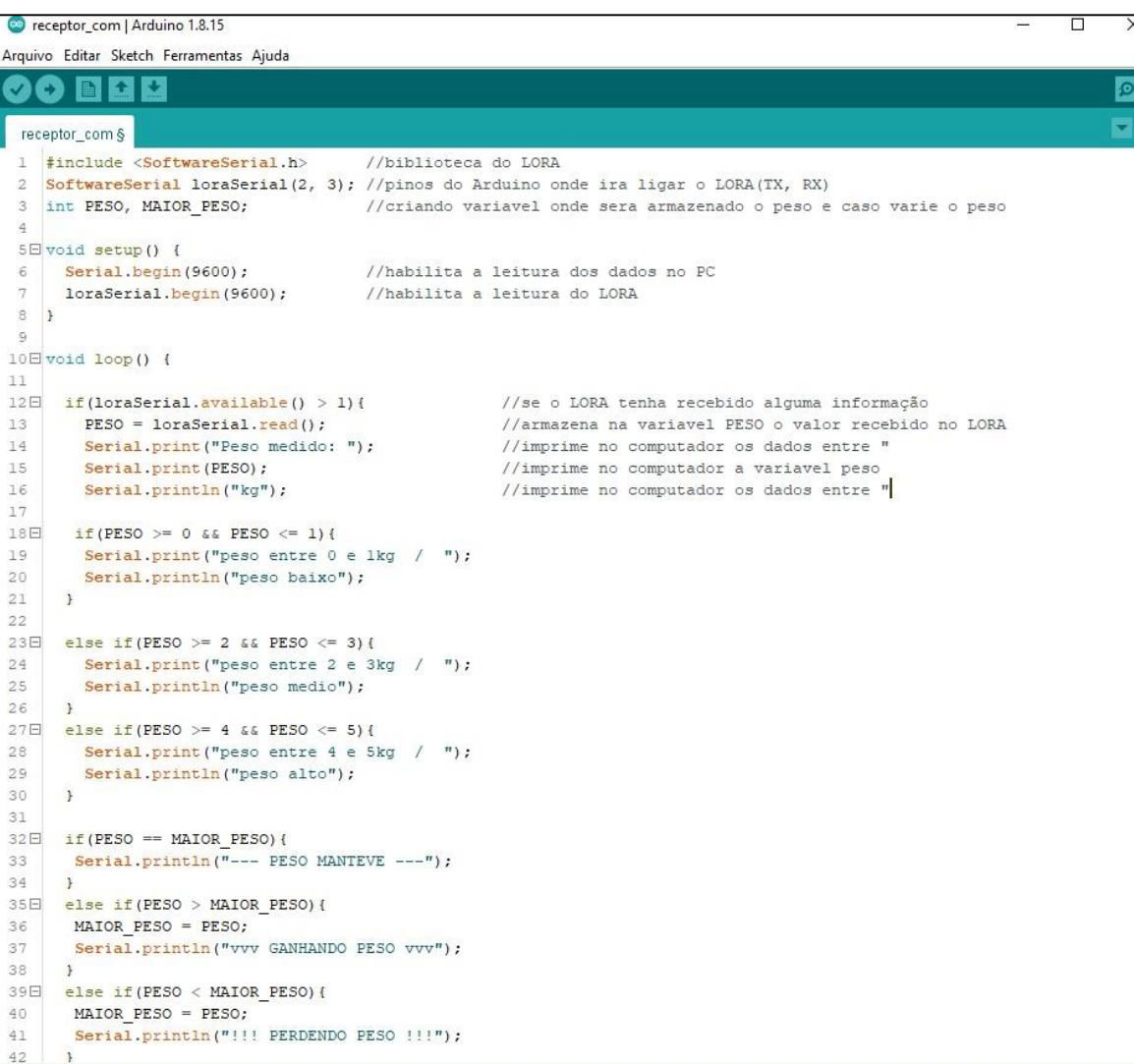

**Figura 16** - Receptor projeto CAD.

Fonte: Autor, 2022.

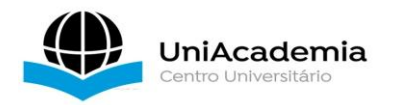

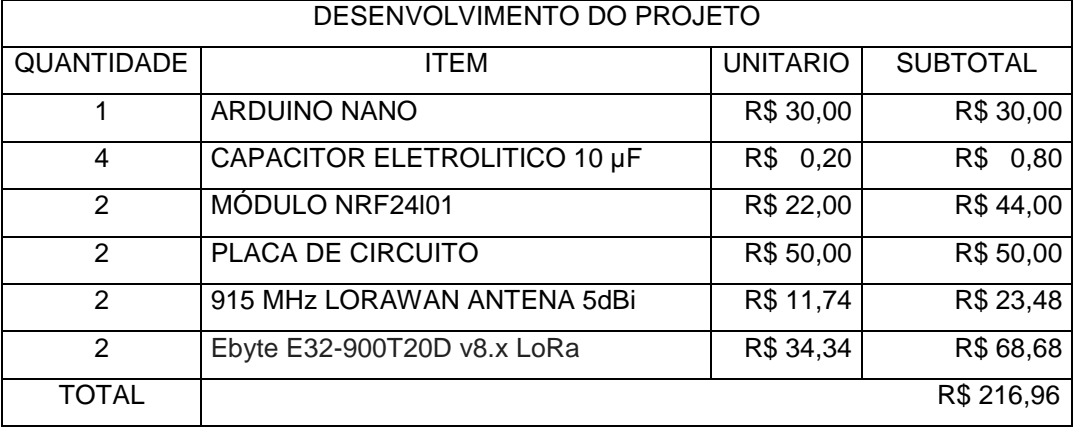

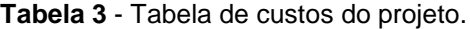

Fonte: Autor, 2022.

#### 7.2PROJETO EM LARGA ESCALA

Os módulos de *hardware* e os respectivos custos para um desenvolvimento de implementação em larga escala estão mostrados na Tabela 6. Os valores para o desenvolvimento são aproximados e variam de acordo com os diferentes fornecedores dos módulos de hardware do projeto. Os módulos são encontrados com preços mais accessíveis no exterior, porém o tempo de transporte demanda maior tempo.

#### 7.3IMPLEMENTAÇÃO E RETORNO

Com base dos dados de custo podemos estipular gastos para um desenvolvimento final especifico do Apiário Braúna, hoje encontra-se com 180 enxames ativos e produzindo. Com valor de desenvolvimento de aproximadamente R\$320,00 por colmeia basta fazermos a multiplicação pelo número de enxames, porém em caso de outro apiário temos que levar em consideração a distância entre o novo ponto de conexão e avaliar se há necessidade de um módulo LoRa de maior alcance (transmissor com maior potência) para maior alcance de forma a não comprometer a transferência de dados por queda da relação sinal/ruído. Sendo assim R\$ 320,00 × 180 enxames obtemos o valor final de R\$ 57.600,00 reais.

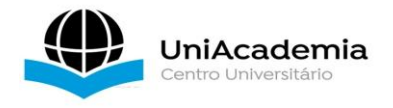

## 7.4MANUTENÇÃO

Os módulos de hardware propostos para o desenvolvimento deste projeto necessitam de acompanhamento técnico com frequência. Essa medida de manutenção nos módulos Arduino, LoRa, sensores e energia CC tem como objetivo prevenir o aparecimento de defeitos, falhas e evitar interrupção no envio de informações devido a falha em algum módulo de hardware. Para isto é importante na implantação obter uma estrutura de proteção adequada para os módulos, pois os mesmos ficarão expostos, uma vez que a colmeia fica em ambiente aberto. Uma caixa em acrílico ou metal para manter o equipamento com maior resistência a fatores externos pode ser utilizada. Dessa forma, manutenções preventiva, preditiva, detectiva e corretiva são essenciais para assegurar o bom funcionamento dos equipamentos e evitar a sua inoperância, o que poderia resultar em prejuízos como queima dos módulos e hardware.

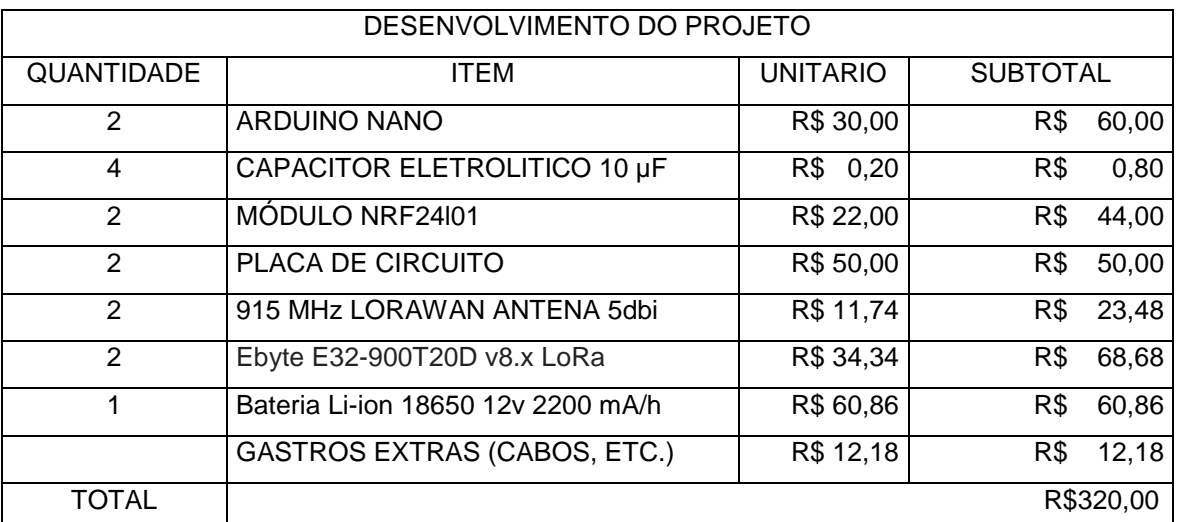

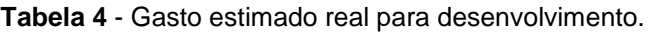

Fonte: Autor, 2022.

O projeto deve prever também o uso de um sistema de nobreak como o uso de baterias para garantir o contínuo funcionamento do sistema por falta de energia AC ou interrupção de um sistema fotovoltaico no período noturno

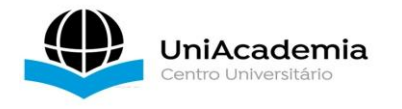

garantindo assim o contínuo fornecimento de informações em horários específicos.

As descargas atmosféricas são um dos principais fatores de inutilização de equipamentos de eletrônicos. Quando as descargas atmosféricas atingem as antenas, por exemplo, transmitem a descarga para todos os módulos de hardware conectada a ela, danificando os módulos Arduino, LoRa e sensores. Para-raios são dispositivos a serem instalados, impedindo que as descargas atmosféricas atinjam as antenas e causem danos aos equipamentos. Além disso, um bom sistema de aterramento e proteção elétrica deve ser implantado para garantir a proteção dos módulos de hardware.

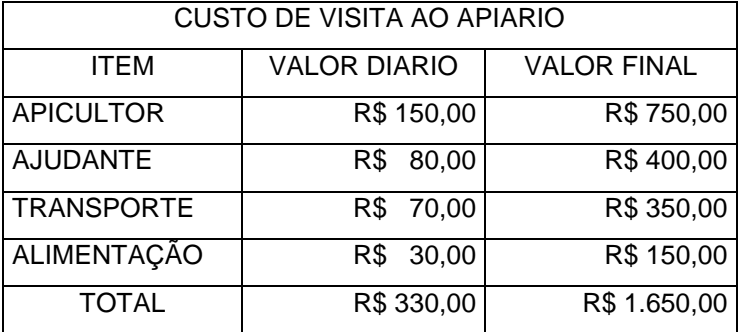

**Tabela 5** - Gasto mensal de manutenção mês.

Fonte: Autor, 2022.

Uma manutenção tradicional em um apiário varia de 1 a 3 visitas mês dependendo da época do ano. Meses de colheita que ocorrem no período primavera/verão (setembro a abril) podem chegar a 3 visitas, em período frio pode ocorrer somente uma visita apenas para verificar instabilidade da colmeia. A) Custo de manutenção atual

Apresentando um custo padrão de visitas as colmeias temos os gastos fixos mensais. Considerando que cada dia de trabalho duram 8 horas, essas 8 horas sendo distribuídas da seguinte forma:

 2 horas de deslocamento da residência ao primeiro ponto de parada e retorno;

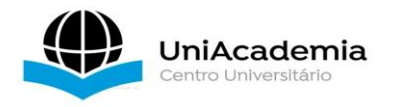

- Cada grupo de enxames contem de 10 a 15 colmeias com tempo de duração de manutenção de 10 min cada totalizando 100 a 150 min cada ou de 1:40h a 2:30h por grupo;
- Considerando o tempo de deslocamento de um grupo a outro de 20 min.

Somando os horários pode ser avaliado que é possível visitar em torno de 3 blocos por dia, sendo uma média de 38 enxames dia, como são 180 chegaremos ao prazo de 5 dias para visitar todo o apiário. A Tabela 7 informa o custo total de manutenção por apiário levando em consideração 1 visita mês.

O custo de manutenção mensal é de R\$1.650,00 podendo chegar a R\$3.300,00 dependendo do número de visitas feitas. Com base em dados coletados, o número de visitas ano seria em torno de 85, podendo variar com intervenção de fatores externos, sendo um exemplo a chuva. Logo o valor anual de manutenção de um apiário é estipulado pelo número de visitas multiplicado pelo custo diário, sendo assim: 85 x R\$330,00 chegando ao total de R\$ 28.050,00 anuais.

Com base nesses dados apresentados, foram realizados cálculos para diminuir a manutenção, maximizando os processos e chegando ao resultado de 40 visitas (sendo esses apenas para colheitas e manutenções devido tempo ou sinalização de erro), ou seja, uma redução de mais de 50% em cima dos gastos gerados. Isso em valores reduziria os gastos para próximo dos R\$13.200,00 (valor obtido pela multiplicação de dias de visita evitados pelo valor diário de visitação) anuais, com o valor de redução dos gastos pode-se estimar o tempo que o projeto demoraria a se pagar.

Com o valor de redução de custo igual a R\$ 14.850 anuais (valor anual em custos de operação R\$28.050,00 menos o valor atualizado com as reduções R\$13.200,00) e o valor final do projeto sendo de R\$57.600,00. Chegamos à conclusão de retorno aproximado de 4 anos. Podendo assim investir em melhorias no projeto, seja no sistema de alimentação ou na transmissão de dados ao usuário. Os valores considerados para a cotação de custos foram determinados em compra varejo, em maiores quantidades à uma redução significativa quanto aos valores dos produtos.

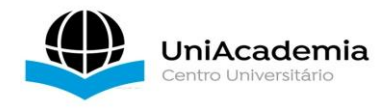

## **8 PROSPECÇÃO E FUTURO**

Para que a execução e controle se torne mais simples, uma análise de dados deve ser feita a médio e longo prazo para que os parâmetros coletados cheguem bem próximos da realidade. O equipamento para fazer a descarga dos dados de informação está em processo de testes o qual será aperfeiçoado com o tempo, porém já entregando uma interface simples de ser entendida e tornando a experiência do usuário satisfatória.

| NÚMEROS DE VISITAS (DIAS)                 |    |                   |   |  |
|-------------------------------------------|----|-------------------|---|--|
| <b>SEM IMPLEMENTAÇÃO</b>                  |    | COM IMPLEMENTAÇÃO |   |  |
| <b>JANEIRO</b>                            | 10 | <b>JANEIRO</b>    | 5 |  |
| <b>FEVEREIRO</b>                          | 10 | <b>FEVEREIRO</b>  | 5 |  |
| <b>MARÇO</b>                              | 10 | <b>MARÇO</b>      | 5 |  |
| ABRIL                                     | 5  | ABRIL             | 3 |  |
| <b>MAIO</b>                               | 5  | <b>MAIO</b>       | 1 |  |
| <b>JUNHO</b>                              | 3  | <b>JUNHO</b>      | 1 |  |
| <b>JULHO</b>                              | 3  | <b>JULHO</b>      | 1 |  |
| <b>AGOSTO</b>                             | 3  | <b>AGOSTO</b>     | 1 |  |
| <b>SETEMBRO</b>                           | 6  | <b>SETEMBRO</b>   | 3 |  |
| <b>OUTUBRO</b>                            | 10 | <b>OUTUBRO</b>    | 5 |  |
| <b>NOVEMBRO</b>                           | 10 | <b>NOVEMBRO</b>   | 5 |  |
| <b>DEZEMBRO</b>                           | 10 | <b>DEZEMBRO</b>   | 5 |  |
| $\Gamma$ and a subset of $\Gamma$<br>nnnn |    |                   |   |  |

**Tabela 6** - Números previstos de visitas após a instalação do equipamento.

Fonte: Autor, 2022.

Como qualquer aplicativo os primeiros segundos ao ser executado apresentam uma interface de exibição para se tornar um aspecto visual mais interessante, mas na verdade esse tempo de interação inicial nada mais é que um tempo para que as informações e dados sejam carregados.

Após o tempo de carregamento inicial o app já está pronto para uso, tendo apenas dois botões para interação esses sendo com o cadastro já realizado e assim aparecendo o nome do apiário em sua parte superior da tela.

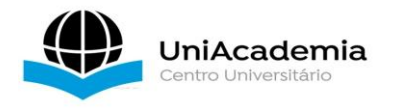

O primeiro botão é a distribuição de blocos voltadas para as várias fazendas nas quais encontram-se os enxames. O segundo seria o relatório dos blocos ou individuais para saber o desempenho de cada um e assim conseguir traçar uma estratégia comercial para saber por que um enxame se destaca mais que o outro, região, vegetação dentre outros fatores. Assim identificando o problema e equiparando ambos para que o processo produtivo seja maior.

A divisão em blocos se dá devido ao número de colmeias presentes em cada apiário. Nesse em questão são divididas em 15 blocos cada uma contendo de 8 a 16 enxames em uma mesma localidade, e contendo uma distância média de 15 km por bloco.

Cada bloco contém seu nome em específico dado pelo usuário para que seja mais fácil de identificação. Dado Figura 18, foi pego o bloco chamado Erênio, dono da fazenda em questão, contendo 12 enxames totais separados com uma distância de 3 a 5 metros de cada. Figura 18 C

A partir do instante que um enxame é identificado, informações aparecerão em primeiro ponto, sendo essas:

- *Status*: informando o que está acontecendo no enxame no momento sendo esse por variação do peso se está próximo da colheita, se está na hora de colher, se está na época de solta de enxame, abandono, crescimento e desenvolvimento presente na Figura 18 E
- Peso bruto: valor total contanto todos os fatores, ele servira basicamente para controle total para que caso seja necessário seja instalada mais uma célula de carga. Figura 18 E
- Peso ninho, melgueira: valores separados contando apenas valores quadros caixotes e enxame e o mel. Figura 18 E
- Valor estimado de mel: Valor aproximado a ser colhido de acordo com os valores apresentados acima. Figura 18 E

Os gráficos apresentados na Figura 18 E mostra dois tipos de crescimento sendo o primeiro do enxame que cresce ao longo da primavera e verão e cai o seu ritmo no outono inverno devido à queda de temperatura. Na Figura 18E apresenta a curva de crescimento de produção que pode variar de acordo com

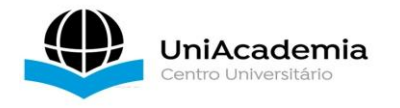

acontecimentos climáticos. Em ocasiões aonde foi tarde a chegada humana enxames são perdidos fazendo com que o custo gasto em cima dele tenha sido desperdiçado além de fazer com que as abelhas cheguem ainda mais perto da extinção. Podemos observar na Figura 17 os pontos e as simulações do desenvolvimento em FLUTTER que podem ser geradas com o tempo. Interface inicial e divisão em blocos também estão presentes na Figura 17.

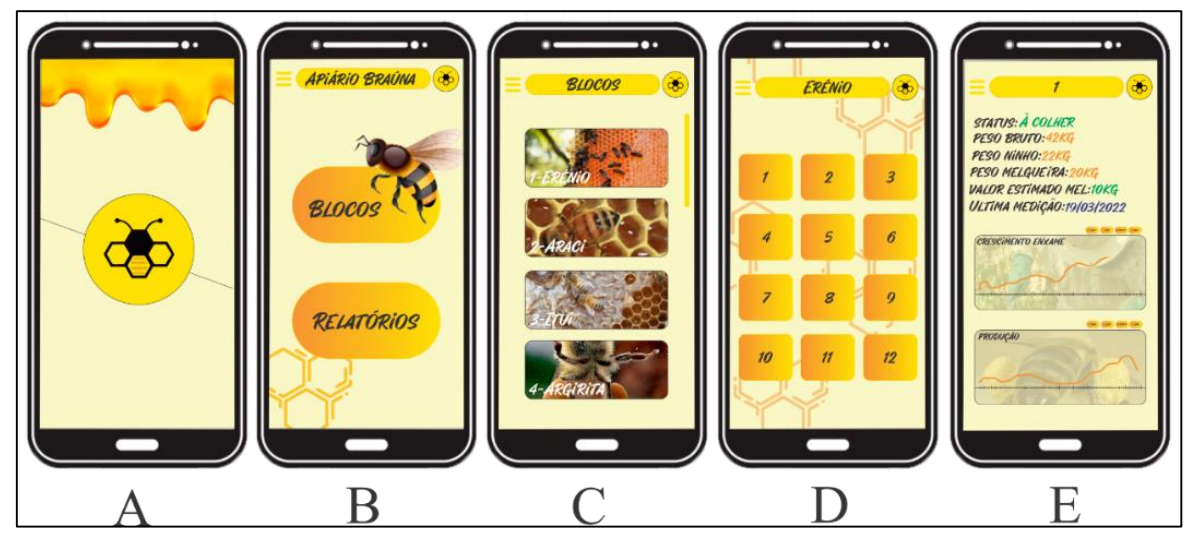

**Figura 17** - Projeto de desenvolvimento futuro.

# **9 CONCLUSÃO**

Após montagem de um protótipo utilizando módulos LoRa e Arduíno, os testes do sistema proposto se mostrou extremamente eficaz. Um dos pontos de maior relevância é que ainda no Brasil não possuímos essa tecnologia para comercio, sendo assim uma grande oportunidade de negócio para implementação seja em apicultores independentes quanto a cooperativas.

O alto custo pode ser um problema para desenvolvimento e aprimoração, porém pode ser considerada uma implementação parcial da maneira que o cliente consiga um retorno do investimento e possa fazer uma expansão.

Porém, analisando pontos separadamente podem ocorrer questões menos viáveis, como o custo. Para um projeto em larga escala ou

Fonte: Autor, 2022.

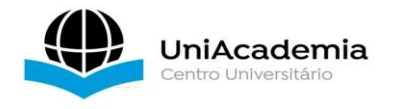

implementação de um negócio voltado exclusivamente para esse setor seria necessário um valor de investimento alto para cobrir todas as despesas iniciais.

A constante evolução da tecnologia mostra que constantemente novos dispositivos sejam desenvolvidos e que com o tempo podem ser inseridos ou substituídos em pontos já instalados ou a serem instalados diminuindo custos de manutenção e instalação.

Em contrapartidas, o ponto de maior destaque seria a economia a médio longo prazo para o apicultor, fazendo com que o trabalho e custos de manutenção sejam otimizados em mais de 100%, sendo assim o apicultor pode focar em outra área do negócio.

### **ABSTRACT**

Bees are important animals for the maintenance of the global ecosystem, mainly due to their active role in various plant pollination processes on the planet. Apiculture, which is currently defined as the reasonable breeding of bees, is an important global economic activity, with a market turnover of millions of dollars every year. The effective development of beekeeping activities includes numerous challenges in different areas of expertise and knowledge, such as daily operations, bee farm maintenance, and behavioral monitoring. This work shows the development of a computational tool for automation and control using Arduino language on microcontrollers using as a communication medium the LoRa network, which is a spread spectrum modulation technique. In digital communications, Chirp Spread Spectrum (CSS) is a spectral spreading technique that uses broadband linear frequency modulated chirp pulses to encode information (BERNI, 1973). A chirp is a sinusoidal signal whose frequency increases or decreases over time (usually with a polynomial expression for the relationship between time and frequency) (IEEE COMPUTER SOCIETY, 2007). LoRa technology is a solution used for data transmission, especially in hard-to-reach places. In addition, it enables communication over long distances with minimal power consumption. For example, its range is 3 to 4 km in urban areas, but this depends on the installation conditions, such as blockage by buildings, terrain topology, and antenna gain (IEEE COMPUTER SOCIETY, 2007). Its development in rural areas extends the communication distance. The project aims to develop a prototype for low-cost apiary data collection using such technology in order to foster precision agriculture and enhance maintenance time. This development presents preliminary studies about the scope of communication in rural areas. Through data analysis, we obtain the decay coefficient and conclude that the environment is suitable for the propagation of LoRa signals as long as there is a line of sight between the transmitter and receiver devices. This work presents subsequently develop tools

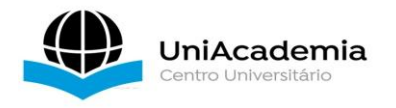

with computational resources for automation with the objective of control and provides a greater basis for the research conducted by the Apiário BRAÚNA showing promotion of daily activities as management in the Apiary. A LoRa transmission tool, divided into two distinct modules, transmitter and receiver, is responsible for collecting and sending data from the hives, supported by a web application, and has the functions of processing, storing, and displaying the collected data using low-cost hardware.

**Keywords**: Beekeeping. Sensors. Arduino. LoRa. Automation.

## **REFERÊNCIAS**

AES128. **ADVANCED ENCRYPTION STANDARD;** 2001. Disponível em <https://nvlpubs.nist.gov/nistpubs/fips/nist.fips.197.pdf> Acesso em: 23 maio 2022

ANATEL**. Plano de atribuição, destinação e distribuição de frequências no Brasil.** ANATEL, 2017. Disponível em:

<https://www.anatel.gov.br/Portal/verificaDocumentos/documento.asp?numero Publicacao=347196>. Acesso em: 24 maio 2022.

ASSIS. **Microcontrolador. UNIPAC;** 2004. Disponível em: <https://www.unipac.br/site/bb/tcc/tccf6cceedfa3f6307211208b80c790c6e3.pdf>. Acesso em: 14 abr. 2022.

ATMEL. **Atmel 8-bit AVR Microcontroller with 2/4/8K Bytes In-System Programmable Flash. MICROCHIP**; 2013. Disponível em: <http://ww1.microchip.com/downloads/en/DeviceDoc/Atmel-2586-AVR-8-

bitMicrocontroller-ATtiny25-ATtiny45-ATtiny85 Datasheet.pdf>. Acesso em: 18 abril 2020. Acesso em: 18 abr. 2022.

AVIA SEMICONDUTORES. **Site para acesso ao fabricante/datasheet**. Disponível em:

<https://www.alldatasheet.com/view.jsp?Searchword=Hx711&gclid=Cj0KCQiA1 NebBhDDARIsAANiDD0Ok-

4XURaHW\_ZOa0sDBKCga5UWBkxtguxtPNv\_QYEn7kc7N1jCphQaAkiIEALw wcB>. Acesso em: 15 mar. 2022.

CIESP. **Órgão fiscalizador da região de São João Nepomuceno e demais cidades da região**; 2022. Disponível em: <https://www.ciesp.mg.gov.br>. Acesso em: 10 nov. 2022.

BIOTA NEOTROP. **As abelhas, os serviços ecossistêmicos e o Código Florestal Brasileiro.** Disponível em:< https://www.biotaneotropica.org.br/BN>. Acesso em: 10 mar. 2022.

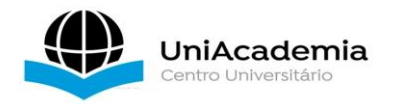

### FLUTTER. **Flutter: the first UI platform designed for ambient computing. Google Developers;** 2019. Disponível em:

<https://developers.googleblog.com/2019/12/flutter-uiambientcomputing.html?m=1>. Acesso em: 26 abr. 2020.

## FREEMAN. **What is JSON? A better format for data exchange.**

**INFOWORLD;** 2019. Disponível em: <https://www.infoworld.com/article/3222851/what-is-json-abetter-format-fordata-exchange.html>. Acesso em: 31 maio 2020.

### LORA ALLIANCE. **A technical overview of LoRa® and LoRaWAN™. LORA ALLIANCE**; 2015. Disponível em:

<https://www.tuv.com/media/corporate/products\_1/electronic\_components\_and \_lasers/TUeV\_Rheinland\_Overview\_LoRa\_and\_LoRaWANtmp.pdf>. Acesso em: 25 maio 2022.

MOECKE, G. C. **Análise da classificação quanto ao dano potencial associado de 15 barragens brasileiras com base nos resultados de 90 cenários de ruptura**. 2019. 112 f. Dissertação (Mestrado em Engenharia Civil) - Centro de Tecnologia, Programa de Pós-Graduação em Engenharia Civil: Geotecnia, Universidade Federal do Ceará, Fortaleza, 2019. <http://www.repositorio.ufc.br/handle/riufc/49955>. Acesso em: 28 maio 2022.

SEAL. **Sistema de Transmissão sem fio**. PUC-RIO. 2003 Disponível em: <https://www.maxwell.vrac.puc-rio.br/5387/5387\_4.PDF> . Acesso em: 24 maio 2021.

SEMTECH. **What is LoRa®?. SEMTECH**; 2020. Disponível em: <https://www.semtech.com/lora/what-is-lora>. Acesso em: 12 abr. 2022.

TEIXEIRA; ALMEIDA. **Rede LoRa® e Protocolo LoraWan® Aplicados na Agricultura de Precisão no Brasil**. **UTFPR**; 2017. Disponível em: <http://repositorio.roca.utfpr.edu.br/jspui/bitstream/1/8436/1/PG\_COELE\_2017\_ 2\_01.pdf>. Acesso em: 12 abr. 2022.

TELECO. **Regulação do Espectro: Uso Não-Licenciado**. TELECO. Disponível em:

<https://www.teleco.com.br/tutoriais/tutorialespecradio/pagina\_2.asp>. Acesso em: 25 maio 2022.

TINKERCAD. **Software de montagem e programação**. Disponível em: <http://ww1.microchip.com/downloads/en/DeviceDoc/Atmel-2586-AVR-8 bitMicrocontroller-ATtiny25-ATtiny45-ATtiny85 Datasheet.pdf>. Acesso em: 26 abr. 2022.